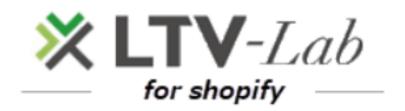

 $\sim$ Install & PlanChange $\sim$ 

1<sup>st</sup> edition

1 Install

2 Serect Plan

3 Subscription approval

4 Plan change

## Install

#### ∎Install

\*This screen is Japanese ver

| あなたは          | をインストールしようとしていま                                       | き。           |
|---------------|-------------------------------------------------------|--------------|
|               | Ś (                                                   |              |
|               |                                                       |              |
| CFtest demo環境 | は、以下のことができるようになります。                                   |              |
| Shopifyアカウントラ | 詳細を見る                                                 |              |
| 商品を見る         |                                                       | 詳細を見る        |
| 注文を確認する       |                                                       | 詳細を見る        |
| お客様を表示する      |                                                       | 詳細を見る        |
|               | CFtest demo環境から消去するには、アプリを削<br>o環境に送信され、このデータが消去されます。 |              |
| キャンセル         |                                                       | アプリをインストールする |
| 結行するこ         | とにより、あなたはShopify 利用規約 🗗 に同意                           | したものとみなされます。 |

#### Select Plan

#### Select Plan

[Recommend ! ] You can create <u>many</u> scenario-mails <u>by product</u>

# Standard plan

## \$99/month

After purchase, for each product you can create, deliver, and measure the effect of automatic step mail. (\* Multiple scenarios can be created)

Select

#### Normal plan

## \$50/month

After purchase, you can create, deliver, and measure the effect of automatic step mail.

(\* You cannot create a step mail for each product) (\* There will be one scenario)

Select

[Your SHOP has a free trial in the past, so it will be a paid plan after adding the app. Please be careful.] You can create one scenario-mail

## Subscription approval

#### Subscription approval

#### \*This screen is Japanese ver

| ブスクリプションを承認する                   |         |                                                            |         |
|---------------------------------|---------|------------------------------------------------------------|---------|
|                                 |         |                                                            |         |
|                                 |         | 注文サマリー                                                     |         |
|                                 |         | plan<br>月次                                                 | \$99.00 |
| 新しいサブスクリプション                    |         | 小青十                                                        | \$99.00 |
| <b>plan</b> (30日ごと)             | \$99.00 | プラス、対象となる税金                                                |         |
|                                 |         | 合計                                                         | \$99.00 |
| 決済方法                            |         |                                                            | ÷       |
| この請求の支払い方法を選択してください。            |         |                                                            |         |
| ・ クレジットカード                      |         | <ul> <li>無料トライアルが終了すると支払いと<br/>サブスクリプションが発生します。</li> </ul> |         |
| クレジットカードを追加し、あなたの請求書の支払いに使用します。 |         | サブスクリプショ                                                   | ョンを承認   |
| クレジットカードを追加する                   |         |                                                            |         |
| 🔿 루 PayPal                      |         |                                                            |         |

### Plan change

#### ■Plan change

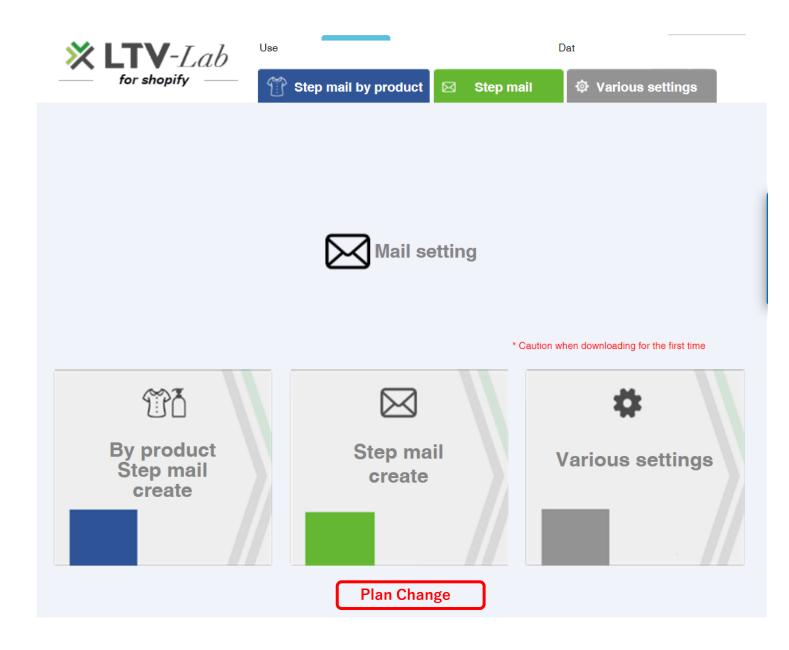

#### Plan change

#### Plan change

### Standard plan

## \$99/month

After purchase, for each product you can create, deliver, and measure the effect of automatic step mail.

(\* Multiple scenarios can be

Select

created)

### Normal plan

## \$50/month

After purchase, you can create, deliver, and measure the effect of automatic step mail.

(\* You cannot create a step mail for each product) (\* There will be one scenario)

Your SHOP has a free trial in the past, so it will be a paid Select plan after adding the app. Please be careful.

\* In the case of plan change, only the button of the plan change destination is displayed (This screen: example of plan change from standard to normal)